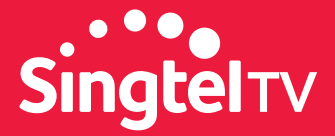

# SET-TOP BOX CONNECTION GUIDE

Start enjoying your new Set-Top Box in 6 simple steps!

Connect LAN cable from Set-Top Box to modem.

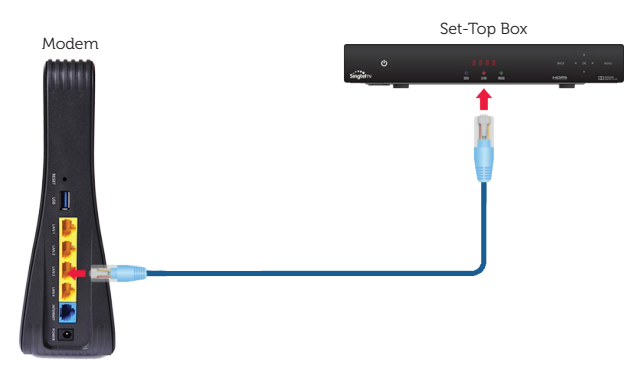

### Step 3

Wait 5 seconds and check that the LINK light on the Set-Top Box is green.

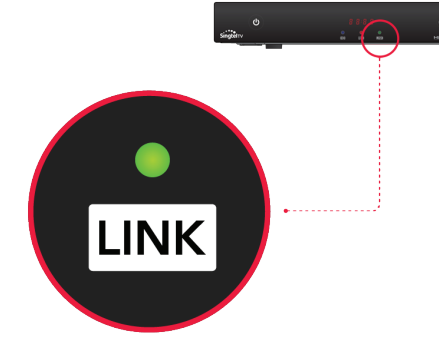

#### Step 5

Select the correct HDMI TV source.

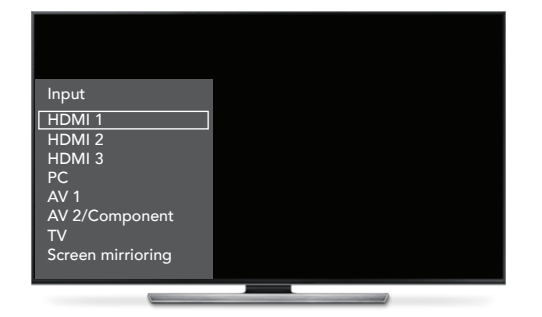

# **Step 1** Step 2

Connect power adaptor to Set-Top Box and switch on the power socket.

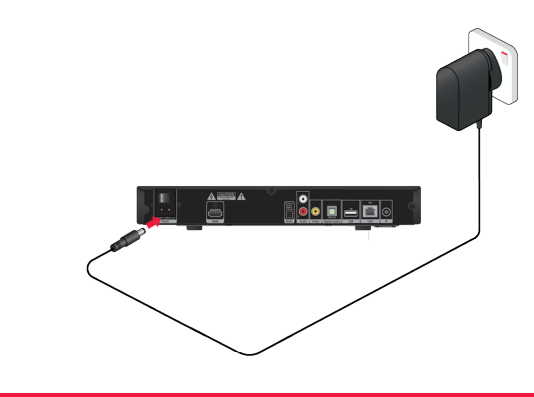

# Step 4

Connect the HDMI cable from the Set-Top Box to the TV.

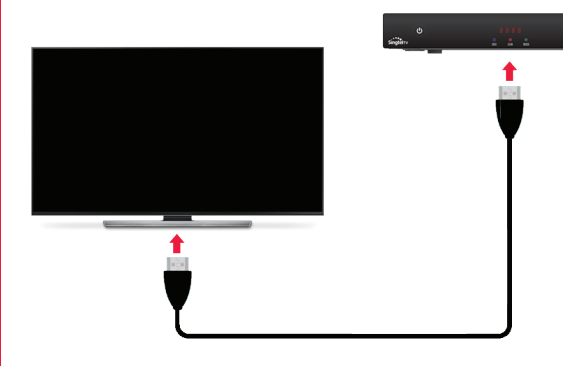

## Step 6

Upon successful set-up, the clock will be changed to the current time.

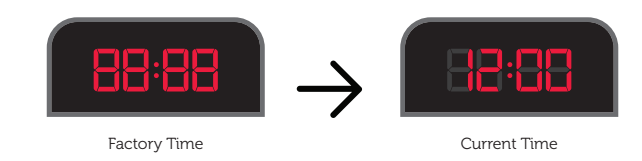

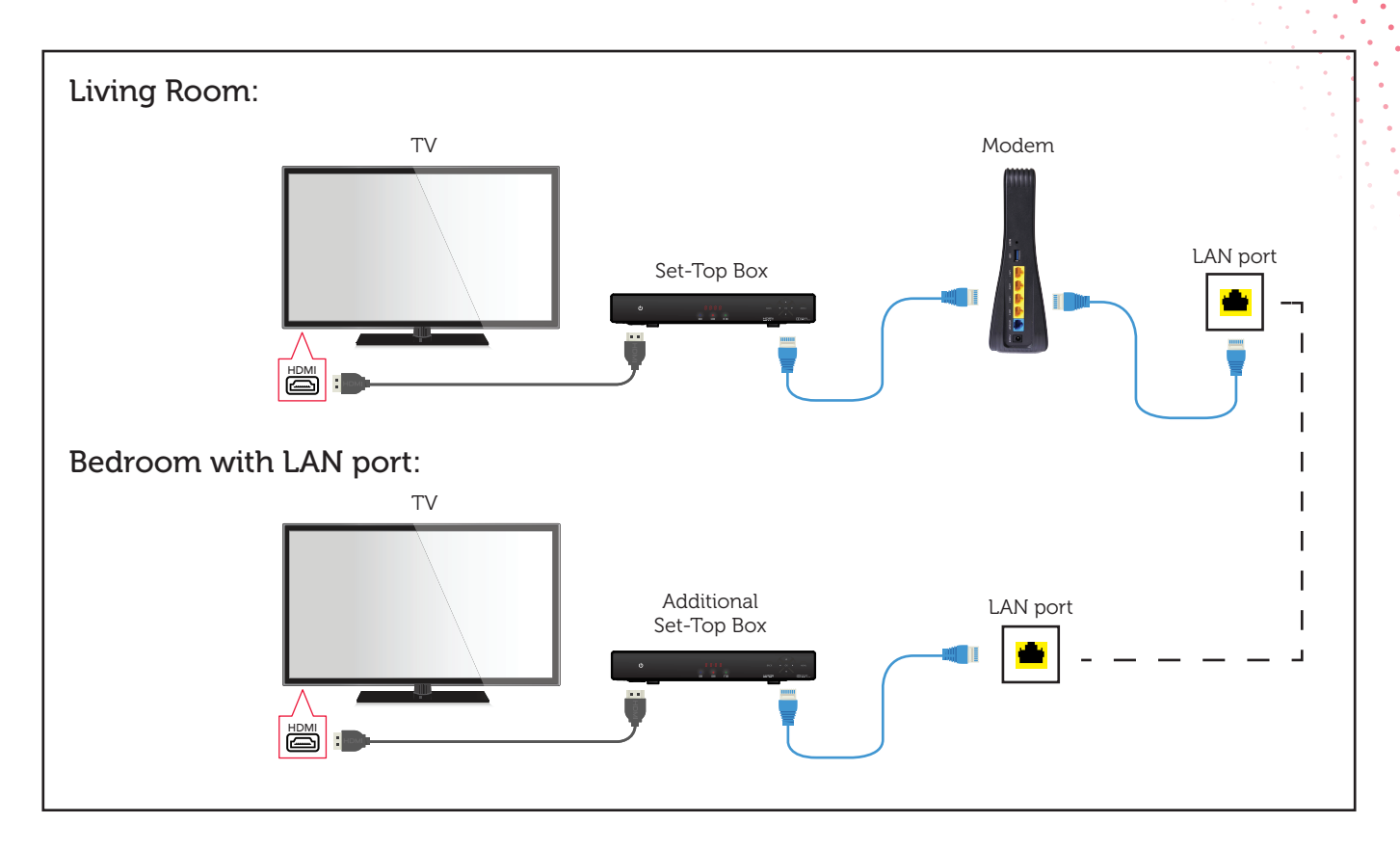

Have more than 1 Set-Top Box? Here's how to connect your additional set-top boxes.

If you are using a wireless device, please refer to the set-up below.

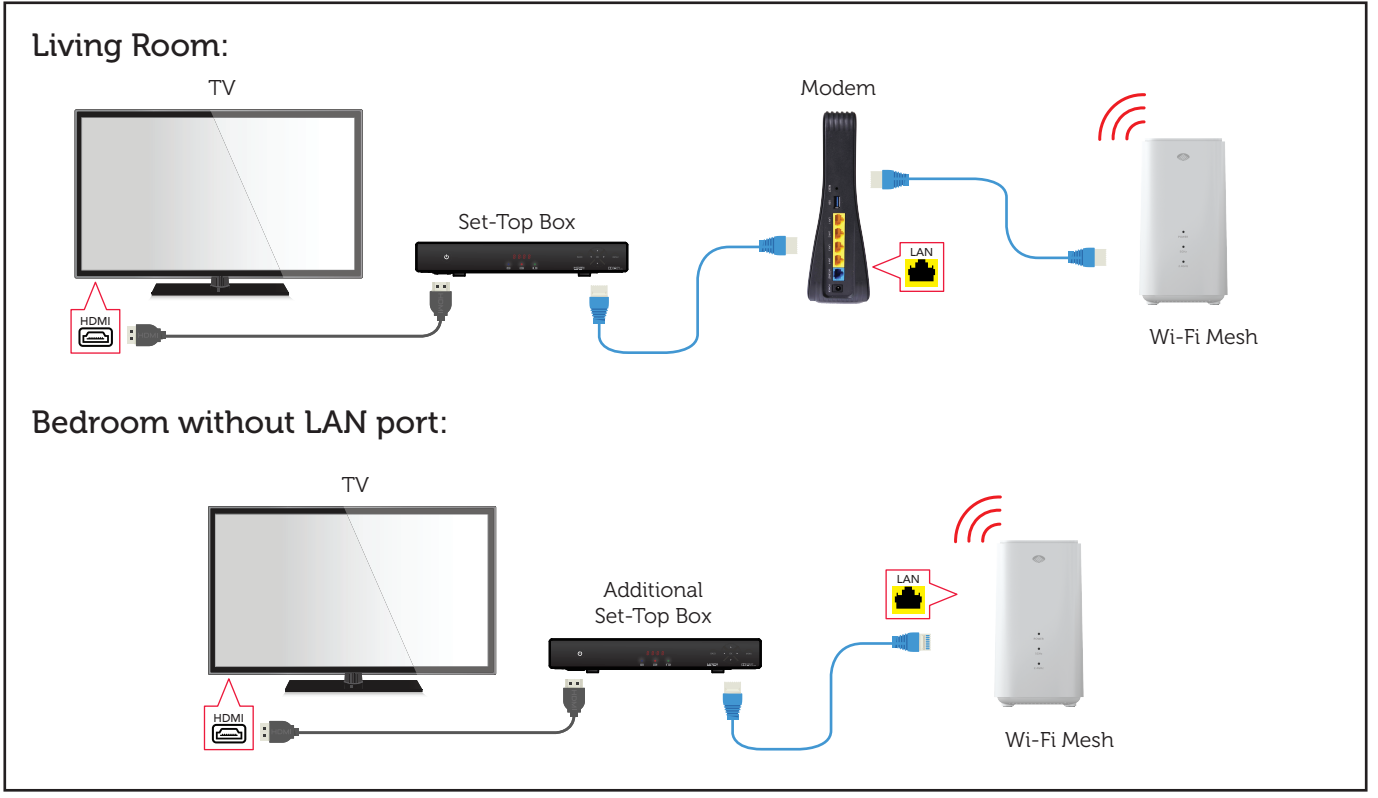

For wireless devices enquiries, please walk in to +Serv at Orchard Central, #04-08A.

Need tech support? Call our technical support helpdesk at 1688 for more info.